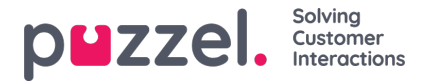

## **Importera externa ID:n (för SSO)**

Om företagets användare har Microsoft Azure-konton kan användarna logga in på Puzzels agentapplikation utan att ange Puzzels kundnummer, användarnamn och lösenord.

En Puzzel-användare med ett definierat externt Azure-ID i Puzzel kan använda **[https://agent.puzzel.com?](https://help.puzzel.com//agent.puzzel.com?connection=azure%20f%C3%B6r%20att%20logga%20in%20i%20Puzzels%20agentapplikation%20utan%20att%20ange%20Puzzels%20anv%C3%A4ndarnamn%20och%20l%C3%B6senord.%20Observera%20att%20vi%20inte%20st%C3%B6der%20enkel%20inloggning%20f%C3%B6r%20https://admin.puzzel.com%20%20Du%20kan%20ladda%20upp%20en%20lista%20med%20externa%20ID:n%20f%C3%B6r%20de%20anv%C3%A4ndare%20som%20ska%20kunna%20anv%C3%A4nda%20en%20s%C3%A5dan%20enkel%20inloggning%20p%C3%A5%20sidan%20Users%20%E2%80%93%20Users.%20F%C3%B6rst%20m%C3%A5ste%20den%20relevanta%20externa%20autentiseringsleverant%C3%B6ren%20(exempelvis%20Azure)%20definieras%20p%C3%A5%20sidan%20Users%20%E2%80%93%20Products%20under%20Sign%20in%20to%20Puzzel.%20Sedan%20m%C3%A5ste%20du%20l%C3%A4gga%20till%20det%20externa%20ID:t%20f%C3%B6r%20den%20relevanta%20anv%C3%A4ndaren.%20P%C3%A5%20sidan%20Users%20%E2%80%93%20Users%20kan%20du%20l%C3%A4gga%20till%20det%20externa%20ID:t%20f%C3%B6r%20en%20anv%C3%A4ndare%20i%20taget%20(Edit%20user)%20eller%20ladda%20upp%20en%20fil%20med%20h%C3%B6gst%20250%20rader/anv%C3%A4ndare%20och%202%20kolumner:%20%20external_id%20(som%20vanligtvis%20%C3%A4r%20anv%C3%A4ndarens%20e-postadress).%20%20user_id%20i%20Puzzel) connection=azure** för att logga in i Puzzels agentapplikation utan att ange Puzzels användarnamn och lösenord.

Observera att vi inte stöder enkel inloggning för[https://admin.puzzel.com](https://help.puzzel.com//agent.puzzel.com?connection=azure%20f%C3%B6r%20att%20logga%20in%20i%20Puzzels%20agentapplikation%20utan%20att%20ange%20Puzzels%20anv%C3%A4ndarnamn%20och%20l%C3%B6senord.%20Observera%20att%20vi%20inte%20st%C3%B6der%20enkel%20inloggning%20f%C3%B6r%20https://admin.puzzel.com%20%20Du%20kan%20ladda%20upp%20en%20lista%20med%20externa%20ID:n%20f%C3%B6r%20de%20anv%C3%A4ndare%20som%20ska%20kunna%20anv%C3%A4nda%20en%20s%C3%A5dan%20enkel%20inloggning%20p%C3%A5%20sidan%20Users%20%E2%80%93%20Users.%20F%C3%B6rst%20m%C3%A5ste%20den%20relevanta%20externa%20autentiseringsleverant%C3%B6ren%20(exempelvis%20Azure)%20definieras%20p%C3%A5%20sidan%20Users%20%E2%80%93%20Products%20under%20Sign%20in%20to%20Puzzel.%20Sedan%20m%C3%A5ste%20du%20l%C3%A4gga%20till%20det%20externa%20ID:t%20f%C3%B6r%20den%20relevanta%20anv%C3%A4ndaren.%20P%C3%A5%20sidan%20Users%20%E2%80%93%20Users%20kan%20du%20l%C3%A4gga%20till%20det%20externa%20ID:t%20f%C3%B6r%20en%20anv%C3%A4ndare%20i%20taget%20(Edit%20user)%20eller%20ladda%20upp%20en%20fil%20med%20h%C3%B6gst%20250%20rader/anv%C3%A4ndare%20och%202%20kolumner:%20%20external_id%20(som%20vanligtvis%20%C3%A4r%20anv%C3%A4ndarens%20e-postadress).%20%20user_id%20i%20Puzzel)

Du kan ladda upp en lista med externa ID:n för de användare som ska kunna använda en sådan enkel inloggning på sidan Users – Users.

Först måste den relevanta externa autentiseringsleverantören (exempelvis Azure) definieras på sidan Users – Products under Sign in to Puzzel.

Sedan måste du lägga till det externa ID:t för den relevanta användaren. På sidan Users – Users kan du lägga till det externa ID:t för en användare i taget (Edit user) eller ladda upp en fil med högst 250 rader/användare och 2 kolumner:

Filformat

- csv- eller txt-fil
- Rad 1 måste innehålla rubrikerna "external\_id" och "user\_id".
- Rad 2-N innehåller användardata.
- Kolumnerna
	- external\_id (som vanligtvis är användarens e-postadress).
	- user\_id i Puzzel

## **Ladda upp en fil med externa id:n för SSO**

Vi föreslår att du först exporterar en lista med alla dina Puzzel-användare, eftersom den här listan innehåller flera kolumner, inklusive e-postadress och Puzzel user\_id.

Ta sedan bort alla kolumner förutom e-post user\_id och se till att alla rader (agenter) du vill behålla i filen har rätt external\_id (e-postadress).

Klicka sedan på Importera externa ID:n för att öppna fönstret Importera:

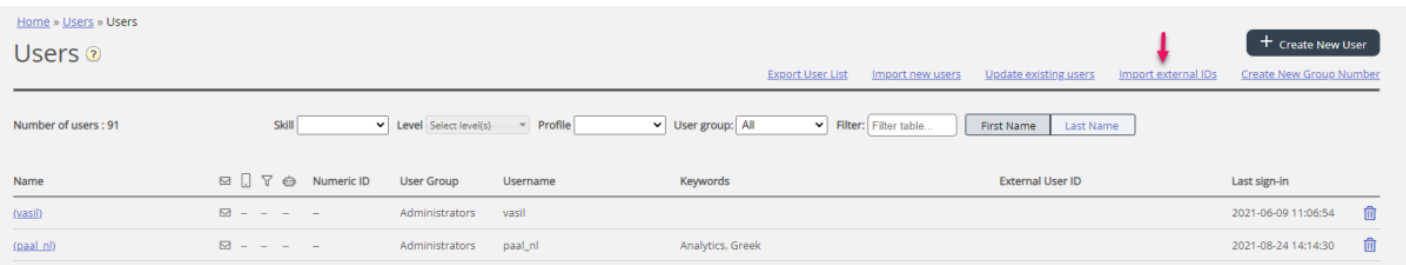

## Välj sedan filen från din disk.

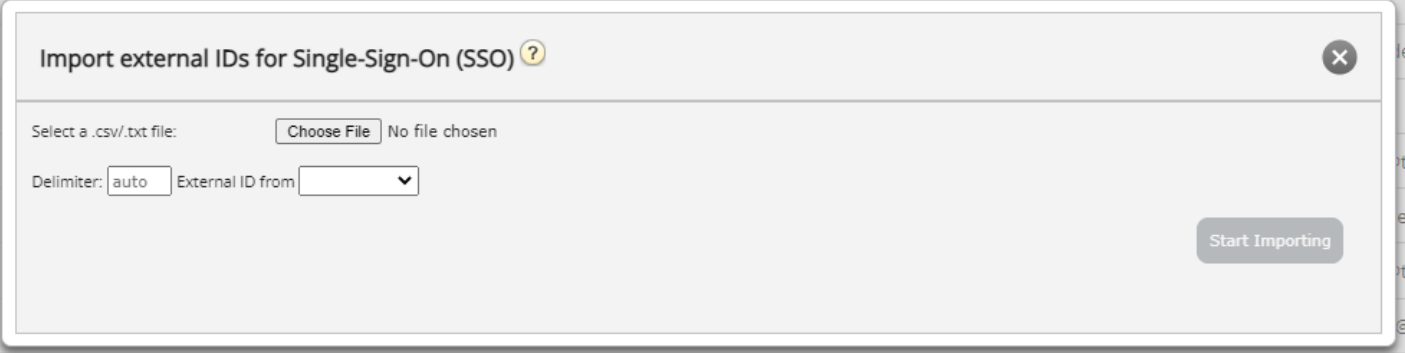

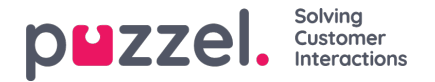

Du kommer nu att se filinnehållet, och om filen har rätt rubrikrad, inga saknade värden, inga dubbletter och inga ickebefintliga external ids eller user ids kan du klicka på Start importing. Om listan inte visas korrekt, testa att ange rätt avgränsare (; eller ,) där det står "auto". Se till att du väljer rätt värde (vanligtvis Azure) i listrutan "External id from".

Alla externa ID:n måste vara unika, och om en user id i filen redan har ett externt ID registrerat kommer vi att ersätta detta user id:s gamla externa ID med det nya.

När importen är klar bör agenter kunna använda inloggning till Puzzels agentapplikation utan att ange ett Puzzelanvändarnamn eller -lösenord.

För att verifiera att en agent har rätt externt ID registrerat i Puzzel, hitta användaren på sidan Users – Users och klicka på korrekt användares namn för att öppna sidan för att redigera den användaren.

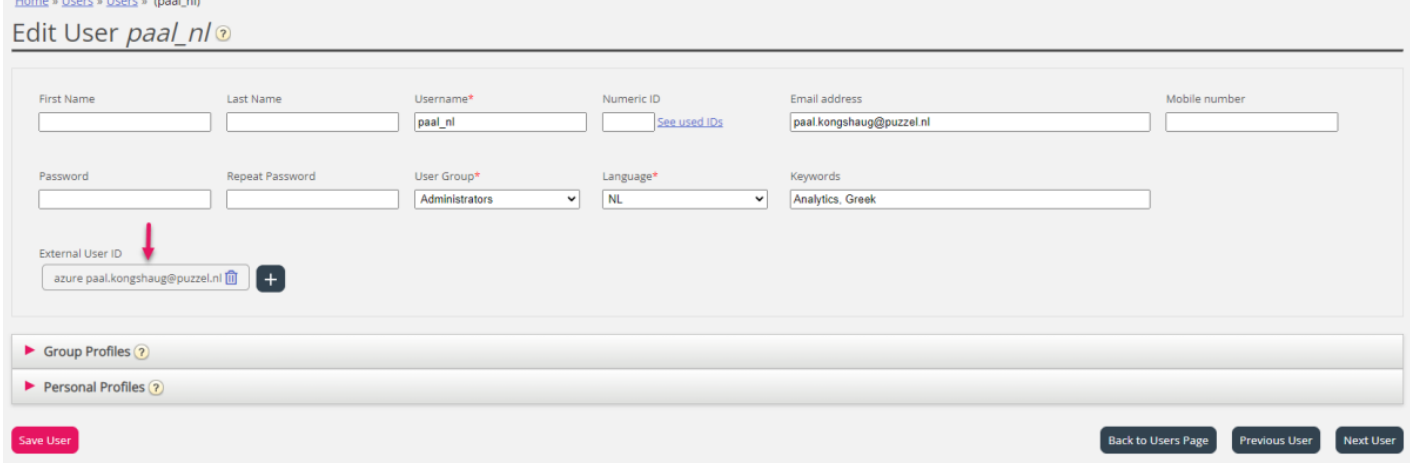

Om användarens externa ID saknas eller är fel kan du redigera det här.

Om du vill konfigurera enkel inloggning till Puzzel med Salesforce (om Puzzel är integrerat med Salesforce) läser du den här [artikeln.](https://help.puzzel.com/)